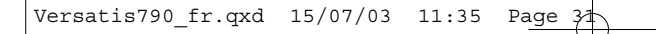

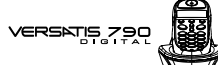

- · Saisir un nouveau numéro.
	- Si le nouveau numéro est déjà assigné à une autre boîte du système, le combiné émettra un signal sonore et la modification ne sera pas prise en compte. Vous devrez alors saisir un numéro de boîte différent.

 $31$ 

#### 4.5.4 Lecture de SMS dans sa boîte personnelle

Lors de la réception de nouveaux messages, votre VERSATIS 790 émet un signal sonore si cette fonction a été sélectionnée. Une enveloppe précédée du nombre de nouveaux messages non lus s'affiche à l'écran.

- Appuyer sur  $\bigcirc \mathbb{R}^2$ .
- Sélectionner "SMS" puis appuyer sur @.
- Sélectionner "Réception" et appuyer sur @ .  $\bullet$

ou

- Appuyer directement sur la touche (sm) qui vous donne accès aux nouveaux SMS reçus. Les SMS<br>émis vers une boîte personnelle sont masqués par le nom usuel donné à la boîte.
- Sélectionner un SMS masqué par le nom usuel associé à votre boîte.  $\bullet$
- Saisir le mot de passe associé à la boîte (si activé).  $\bullet$ 
	- ▶ On peut alors lire le SMS.

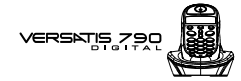

Le VERSATIS 790 permet d'émettre un SMS depuis une boîte personnelle.

Une fois le SMS écrit :

**32**

- SÈlectionner "Envoyer".
- Saisir le numéro de téléphone de votre correspondant.

4.5.5 Emission de SMS depuis sa boîte personnelle

- $\bullet$  Sélectionner la boîte émettrice et appuyer sur  $\textcircled{\tiny{R}}$ .
- $\bullet$  Saisir votre mot de passe et appuyer sur  $\circledR$ .

Si le "Compte commun" est sélectionné, le SMS sera émis depuis votre numéro de téléphone à 10 chiffres.

Si l'une des "boîtes personnelles" est sélectionnée, le SMS sera émis depuis votre numéro de téléphone à 10 chiffres additionné du numéro associé à la boîte.

Exemple : Si votre numéro de boîte personnelle est le "1" et que votre numéro de téléphone est le 01 30 09 25 00, vos correspondants recevrons un SMS en provenance du numéro suivant : 01 30 09 25 00 **1**.

Attention : un SMS émis depuis une boîte personnelle est automatiquement sauvegardé dans les archives. Cette copie n'est pas protégée par un mot de passe.

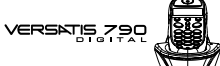

#### 4.5.6 Suppression d'une boîte personnelle

- Appuyer sur $\bigoplus_{s=1}^{\infty}$
- $\bullet$  Sélectionner "SMS" puis appuyer sur  $\textcircled{\tiny{R}}$ .
- $\bullet$  Sélectionner "Utilisateurs" puis appuyer sur  $\textcircled{\tiny{N}}$ .
- $\bullet$  Sélectionner "Supprimer" puis appuyer sur  $\circledR$ .

▶ Toutes les boîtes personnelles créées apparaissent à l'écran.

- Saisir le code de la base (le code programmé en usine est 0000).
	- La boîte est supprimée. Tous les SMS reçus dans cette boîte sont supprimés ; les SMS émis depuis cette boîte sont conservés dans les archives.

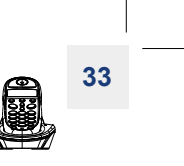

**34**

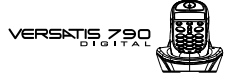

#### *4.6 ATTRIBUER UN NUMERO DE TERMINAL SMS*

Il est possible que plusieurs téléphones SMS soient raccordés sur la même ligne. Pour que chaque téléphone puisse toujours recevoir des SMS, il faut impérativement leur attribuer des numéros de terminaux SMS distincts.

Si deux téléphones SMS raccordés sur la même ligne ont le même numéro de terminal, les deux téléphones ne pourront plus recevoir de SMS. Il faut impérativement leur attribuer des numéros différents.

Pour attribuer un numéro :

- Appuyer sur  $\bigcirc \mathbb{R}^2$ .
- Sélectionner "SMS" et valider avec  $\textcircled{\tiny{N}}$ .
- $\bullet$  Puis sélectionner "Configurer" et valider avec  $\textcircled{\tiny{R}}$ .
- $\bullet$  Sélectionner "Num. de Term." et valider avec  $\circledR$ .

Le numéro "0" est pré-défini.

- Pour le changer, entrer le numéro souhaité (de 0 à 9).
- Valider avec  $(6k)$ .

Tous les combinés associés sur la base se voient attribuer le même numéro de terminal SMS.

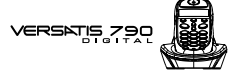

Si vous avez créé des boîtes personnelles, votre VERSATIS 790 ne vous permettra pas d'affecter comme numéro de terminal un numéro correpondant à une boîte déjà créée.

Exemple : Si vous avez déjà créé une boîte associée au numéro "1", vous devez affecter un numéro de terminal différent de "1".

Si vous conservez le numéro de terminal "0" programmmé dans votre VERSATIS 790 et que votre numéro de téléphone est le 01 30 09 85 00, vos correspondants pourrons continuer à vous envoyer des SMS au numÈro 01 30 09 85 00.

Dans le cas où vous donnez un numéro de terminal différent de "0", vous devrez le communiquer à vos correspondants pour continuer à recevoir des SMS. Vos correspondants devront ajouter le numéro de terminal à votre numéro de téléphone lorsqu'ils voudront envoyer des SMS :

Exemple : si vous attribuez le numéro de terminal "3" à votre VERSATIS 790 et que votre numéro de téléphone est le 01 30 09 85 00, vos correspondants devront vous envoyer des SMS au numéro suivant : 01 30 09 85 00 **3**.

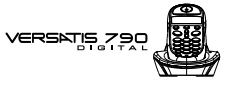

# *4.7 ACTIVER OU DESACTIVER LE SIGNAL SONORE A LA RECEPTION DE SMS*

Le VERSATIS 790 peut vous avertir de l'arrivée de nouveaux SMS par un signal sonore.

Pour activer cette fonction :

- Appuyer sur  $\circledR$ .
- $\bullet$  Sélectionner "SMS" et appuyer sur  $\textcircled{\tiny{R}}$ .
- $\bullet$  Sélectionner "Configurer" et valider avec  $\circledR$ .
- Puis sélectionner "Mélodie" et valider avec  $\circledR$ .
- $\bullet$  Sélectionner "Marche" ou "Arrêt" avec  $\circledR$ .

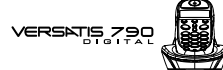

#### *4.8 CONFIGURATION DES CENTRES SERVEURS SMS*

Votre VERSATIS 790 a été programmé pour fonctionner avec le service "Mini message"<sup>(1)</sup> de France Telecom.

Cette rubrique est à lire si vous souhaitez émettre et recevoir des SMS en utilisant les services d'un opÈrateur alternatif.

<sup>1</sup> *Lors de votre inscription au service "mini message<sup>"(1)</sup>, France Telecom vous a communiqué les numéros suivants de centres serveurs à 10 chiffres.* 

- *Centre msg 1 : 0 809 10 10 00*
- *Centre msg 2 : 01 41 00 49 00*

Ces numéros sont déjà programmés sur votre VERSATIS 790. Les deux derniers chiffres *ì00î níapparaissent pas sur líÈcran de votre VERSATIS 790. Ne les rajoutez pas ! Votre tÈlÈphone ne pourrait plus envoyer ou recevoir de mini messages(1) sur le rÈseau France Telecom.*

Le VERSATIS 790 fonctionne avec les numéros suivants :

- *Centre msg 1 : 0 809 10 10*
- *Centre msg 2 : 01 41 00 49*

• Centre msg 1 permet de saisir le numéro du serveur pour l'émission des messages.

• Centre msg 2 permet de saisir le numéro du serveur pour la réception des messages.

(1) Mini message est un marque déposée par France Telecom.

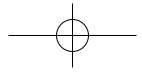

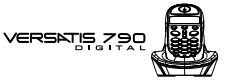

- Appuyer sur (sms) pour accéder au menu (ou appuyer sur (OK), sélectionner "SMS" et valider par ). **sms**
- $\bullet$  Sélectionner "Configurer" et valider avec  $\circledR$ .
- Sélectionner "Centre msg  $1$ " et valider avec  $(6k)$ .
- · Si aucun numéro n'est programmé, entrer le numéro du serveur d'émission selon les indications figurant dans l'encadré de la page précédente, puis valider avec  $\left( \mathbb{R}\right)$ .
- Si un numéro est déjà programmé, se reporter à l'encadré de la page précédente (corriger avec si nécessaire et le retaper) puis appuyer sur  $\left(\!\text{or}\right)$ .
- Puis sélectionner "Centre msg  $2$ " et valider avec  $OR$ .
- Si aucun numéro n'est programmé, entrer le numéro du serveur de réception selon les indications figurant dans l'encadré de la page précédente, puis valider avec OR.
- Si un numéro est déjà programmé, se reporter à l'encadré de la page précédente (corriger avec  $\mathbf C$ ) si nécessaire et le retaper) puis appuyer sur  $\left(\overline{\text{OK}}\right)$ .

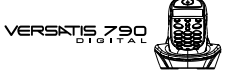

# **39**

# *4.9 QUE FAIRE SI LA MEMOIRE DE MESSAGES EST SATUREE ?*

Quand la mÈmoire est pleine, l'afficheur indique "MÈmoire pleine" et aucun message SMS ne peut plus être ni envoyé ni reçu.

Pour effacer l'intégralité des rubriques "Réception" et "Archive" :

- Appuyer sur  $\left($   $\mathbb{R}\right)$ .
- $\bullet$  Sélectionner "SMS" et valider avec  $\circledR$ .
- Sélectionner "Effacer tous" et valider avec OR.
- Confirmer en appuyant sur  $\overline{\text{C}}$  ou annuler en appuyant sur  $\overline{\text{C}}$ .

**40**

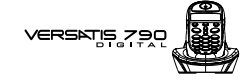

# **5. IDENTIFIER VOS CORRESPONDANTS**

### *5.1 COMPRENDRE LES INFORMATIONS DE LíIDENTIFICATION DE LíAPPELANT*

Sur abonnement auprès de votre opérateur au service "Présentation du numéro" vous pouvez voir le numéro de votre correspondant ou son nom si le numéro est mémorisé dans votre répertoire ou si le nom est transmis par le réseau avant de décrocher.

Un journal vous permet aussi de conserver en mémoire les 20 derniers numéros, dates et heures des appels reçus.

Durant l'appel et dans la liste des appels, les messages suivants provenant du réseau sont affichés à l'écran :

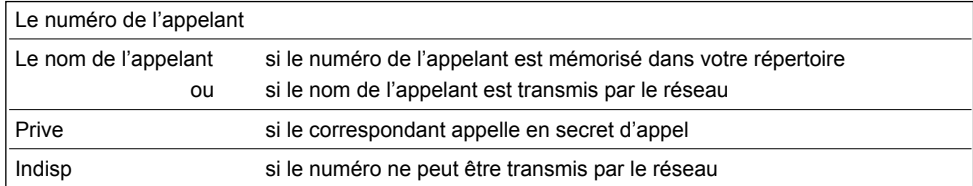

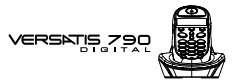

#### CONSULTER LE JOURNAL DES APPELS / MEMORISER / EFFACER  $5.2$ **UN APPEL**

Si vous êtes abonné au service "Présentation du numéro" de votre opérateur, votre VERSATIS 790 mémorise les 20 derniers appels, ainsi que la date et l'heure auxquelles vous les avez reçus.

Si le journal contient des nouveaux appels non consultés, l'icône <sup>4</sup>? s'affiche à gauche de l'écran et l'afficheur indique :

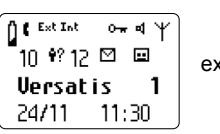

ex : 10 appels reçus non répondus et 12 SMS non lus

41

Pour consulter ces appels :

- Appuyer sur  $\left(\overline{\mathbf{v}}\right)$ .
- Naviguer dans la liste avec les touches  $\circledR$  et  $\circlede$ .
- Attention : Dès l'entrée en mode consultation des appels, l'icône n? disparaît de l'écran. Vérifier en appuyant sur  $\bigcirc$  que tous les appels ont bien été consultés.

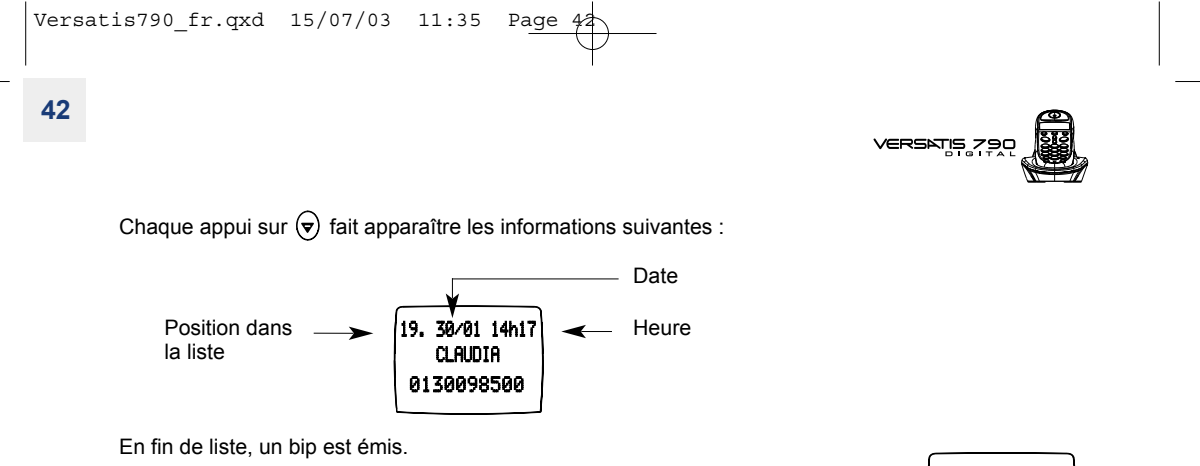

- Appuyer de nouveau sur @ pour ajouter le numéro dans le répertoire ou pour effacer l'appel.
- Sélectionner la fonction souhaitée, puis valider avec OK.

Si vous êtes abonné à la "Présentation du numéro" sans être abonné à la "Présentation du nom", vous devrez saisir un nom avant de sauvegarder dans le répertoire.

#### RAPPELER UN CORRESPONDANT DU JOURNAL  $5.3$

Une fois qu'un appel a été sélectionné, appuyer sur la touche  $\odot$ .

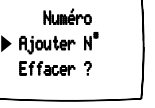

**43**

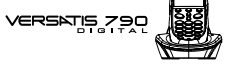

### *5.4 UTILISER LA MESSAGERIE VOCALE DE LíOPERATEUR*

Sur abonnement auprès de votre opérateur, vous pouvez faire suivre vos appels vers une boîte vocale lorsque vous êtes absent ou déjà en ligne. Sur l'écran, **se s**ignale la présence d'un ou plusieurs messages.

#### *5.4.1 AccÈder ‡ la messagerie*

- Pour accÈder au service Messagerie et prendre connaissance des messages :
- Appuyer sur la touche  $\odot$ .
- Composer le numÈro de la messagerie que vous aura communiquÈ votre opÈrateur (3103 ou anciennement 3125).
- Après consultation du ou des messages, l'icône **de la disparaît de l'afficheur.**
- Astuce : Pour simplifier l'accès au service, vous pouvez mémoriser le numéro dans une fiche du répertoire *(voir chapitre : "VOTRE REPERTOIRE").*

VERSATIS ZE

# **6. PERSONNALISER VOTRE COMBINE**

# *6.1 REGLER LA DATE ET L'HEURE*

- $\bullet$  Entrer dans le menu en appuyant sur  $\left(\overline{\text{OR}}\right)$ .
- $\bullet$  Sélectionner "Réglages" et valider avec  $\circledR$ .
- $\bullet$  Sélectionner "Rég. date/heure" et valider avec  $\circledR$ .
- **Entrer la date (format : JJ/MM), corriger avec**  $\textcircled{c}$  **si nécessaire.**
- $\bullet$  Valider avec  $\circledR$ .
- **Entrer l'heure, corriger avec**  $\textcircled{c}$  **si nécessaire.**
- Valider avec  $(6k)$ .

# *6.2 REGLER LES BIPS*

Un signal sonore est émis à chaque appui sur une touche du combiné VERSATIS 790 : il peut être activé ou désactivé.

D'autres signaux sont aussi émis en cas d'erreur : batteries faibles et limite de portée.

#### *6.2.1 Bip touche*

- $\bullet$  Entrer dans le menu en appuyant sur  $\circledR$ .
- $\bullet$  Sélectionner "Menu combiné" et valider avec  $\circledR$ .

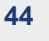

# VERSATIS 795

- $\bullet$  Sélectionner "Bips sonores" et valider avec  $\circledR$ .
- $\bullet$  Sélectionner "Touches" et valider avec  $\circledR$ .
- Choisir "Marche" pour activer ou "Arrêt" pour désactiver.

**45**

 $\bullet$  Valider avec  $(R)$ .

#### *6.2.2 Bip de batterie faible*

- $\bullet$  Entrer dans le menu en appuyant sur  $\circledR$ .
- $\bullet$  Sélectionner "Menu combiné" et valider avec  $\circledR$ .
- $\bullet$  Sélectionner "Bips sonores" et valider avec  $\circledR$ .
- $\bullet$  Sélectionner "Batt. faible" et valider avec  $\circledR$ .
- Choisir "Marche" pour activer ou "Arrêt" pour désactiver.
- $\bullet$  Valider avec  $\circledR$ .

#### *6.2.3 Bip de limite de portÈe*

- $\bullet$  Entrer dans le menu en appuyant sur  $\circledR$ .
- Sélectionner "Menu combiné" et valider avec  $\circledR$ .
- $\bullet$  Sélectionner "Bips sonores" et valider avec  $\circledR$ .
- $\bullet$  Sélectionner "Hors portée" et valider avec  $\circledR$ .
- Choisir "Marche" pour activer ou "Arrêt" pour désactiver.
- $\bullet$  Valider avec  $\circledR$ .

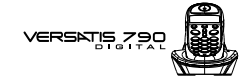

### *6.3 REGLER LE VOLUME*

#### *6.3.1 Volume de sonnerie*

- $\bullet$  Entrer dans le menu en appuyant sur  $\circledR$ .
- Sélectionner "Menu combiné" et valider avec OK
- $\bullet$  Sélectionner "Volume sonn." et valider avec  $\circledR$ .
- Choisir le volume souhaité, soit "Silence", soit une valeur entre 1 et 5, et valider avec OK.

#### *6.3.2 Volume Ècouteur*

- $\bullet$  Entrer dans le menu en appuyant sur  $\circledR$ .
- $\bullet$  Sélectionner "Menu combiné" et valider avec  $\circledR$
- Sélectionner "Vol. écouteur" et valider avec  $\circledR$ .
- Choisir le volume souhaité parmi les 5 valeurs proposées et valider avec OR.

# *6.4 CHOISIR UNE MELODIE DíAPPEL INTERNE/EXTERNE*

- $\bullet$  Entrer dans le menu en appuyant sur  $\textcircled{\tiny{R}}$ .
- $\bullet$  Sélectionner "Menu combiné" et valider avec  $\circledR$ .

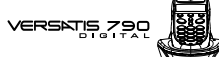

- SÈlectionner "MÈlodie ext." (mÈlodie díappel externe) ou "MÈlodie int." (mÈlodie díappel interne entre combinés) et valider avec  $\circledR$ .
- Choisir la mélodie souhaitée parmi les 5 proposées et valider avec OK.

Il est également possible de choisir la mélodie et le volume de sonnerie de la base (voir paragraphe 7.1).

# *6.5 REGLER LE DECROCHAGE AUTOMATIQUE*

Par défaut, le décrochage automatique est activé.

En saisissant directement le combiné sur sa base lorsqu'un appel arrive, vous prenez directement la ligne sans avoir besoin d'appuyer sur  $($ 

Pour désactiver ce réglage :

- **Entrer dans le menu en appuyant sur**  $\left(\overline{K}\right)$ .
- Sélectionner "Menu combiné" et valider avec  $\circledR$ .
- $\bullet$  Sélectionner "Décroch. auto." et valider avec  $\circledR$ .
- $\bullet$  Sélectionner "Arrêt" et valider avec  $\circledR$ .

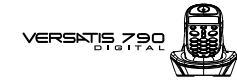

#### *6.6 NOMMER UN COMBINE*

Vous pouvez changer le nom de vos combinés VERSATIS 790.

- $\bullet$  Entrer dans le menu en appuyant sur  $\circledR$ .
- $\bullet$  Sélectionner "Menu combiné" et valider avec  $\circledR$ .
- $\bullet$  Sélectionner "Nom combiné" et valider avec  $(6)$ .
- $\bullet$  Effacer avec  $\textcircled{c}$ .
- $\bullet$  Entrer le nom (maximum 8 caractères) et valider avec  $\circledR$ .

#### *6.7 CHOISIR LA LANGUE DE LíAFFICHEUR*

Votre **VERSATIS 790** dispose d'un menu en 5 langues : français, anglais, allemand, espagnol, italien. Pour changer la langue :

- $\bullet$  Entrer dans le menu en appuyant sur  $\circledR$ .
- $\bullet$  Sélectionner "Menu combiné" et valider avec  $\circledR$ .
- $\bullet$  Sélectionner "Choix langue" et valider avec  $\circledR$ .
- $\bullet$  Choisir la langue et valider avec  $\circledR$ .

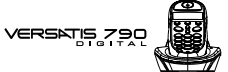

# **49**

# **7. REGLAGES DE LA BASE**

# *7.1 CHOISIR LA MELODIE DíAPPEL*

- $\bullet$  Entrer dans le menu en appuyant sur  $\circledR$ .
- $\bullet$  Sélectionner "Réglages" et valider avec  $\circledR$ .
- $\bullet$  Sélectionner "Mélodie base" et valider avec  $\circledR$ .
- $\bullet$  Choisir une mélodie de 1 à 5 puis valider avec  $\circledR$ .

# *7.2 REGLER LE VOLUME DE LA MELODIE DíAPPEL*

- $\bullet$  Entrer dans le menu en appuyant sur  $\circledR$ .
- $\bullet$  Sélectionner "Réglages" et valider avec  $\circledR$ .
- $\bullet$  Sélectionner "Volume base" et valider avec  $\circledR$ .
- Choisir le volume souhaité, soit "Silence", soit une valeur entre 1 et 5, puis valider avec OK).

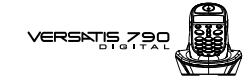

#### *7.3 CHOISIR UNE BASE*

Un même combiné peut être associé à 4 bases différentes.

Pour changer de base :

**50**

- $\bullet$  Entrer dans le menu en appuyant sur  $\circledR$ .
- $\bullet$  Sélectionner "Réglages" et valider avec  $\circledR$ .
- $\bullet$  Sélectionner "Choix base" et valider avec  $\textcircled{\tiny{N}}$ .
- $\bullet$  Choisir le numéro de la base (entre 1 et 4) ou auto, en sélectionnant la fonction "automatique" et valider avec  $\left(\!\text{or}\right)$ .
	- ▶ Les bases pour lesquelles le combiné est enregistré sont signalées par un symbole  $\checkmark$ .

# *7.4 CHANGER LE CODE CONFIDENTIEL (CODE PIN)*

Le code confidentiel de la base est utilisé pour associer de nouveaux combinés à votre VERSATIS 790.

- $\bullet$  Entrer dans le menu en appuyant sur  $\left(\overline{\text{OR}}\right)$ .
- $\bullet$  Sélectionner "Réglages" et valider avec  $\circledR$ .

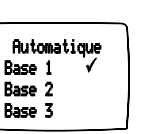

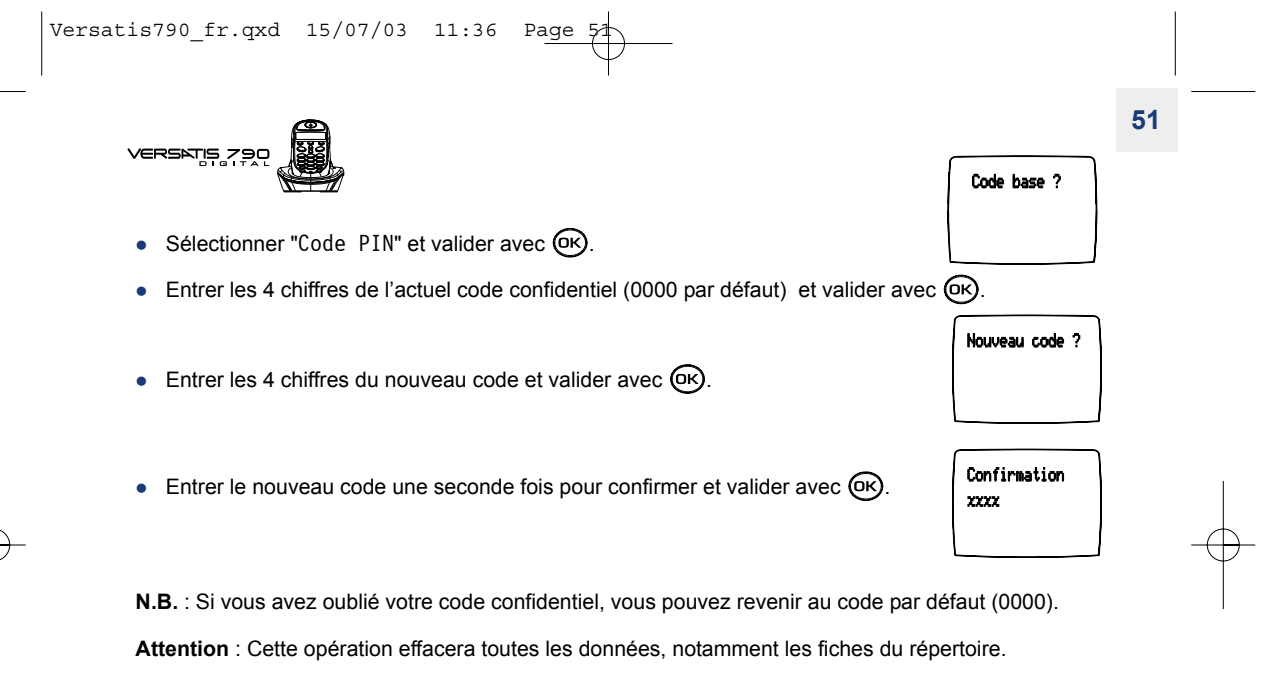

- Retirer une batterie du combiné.
- Appuyer sur la touche  $\circledast$  et réinsérer la batterie en maintenant cette touche enfoncée.
	- ▶ "Régl. usine" s'affiche sur l'écran.
- Relâcher la touche  $\circledast$ .
- $\bullet$  Valider avec  $\circledR$ .

**52**

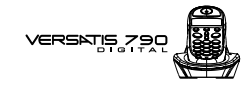

 $\blacktriangleright$  Le code confidentiel reprend la valeur par défaut : 0000.

# *7.5 REVENIR AUX REGLAGES PAR DEFAUT*

Vous pouvez toujours revenir aux réglages initiaux de votre VERSATIS 790.

Attention : Cette opération effacera toutes les données, notamment les fiches du répertoire.

- $\bullet$  Entrer dans le menu en appuyant sur  $\circledR$ .
- $\bullet$  Sélectionner "Réglages" et valider avec  $\circledR$ .
- **S**électionner "Régl. usine" et valider.
- Entrer le code confidentiel de la base (0000 par défaut) et valider.
	- ▶ Votre VERSATIS 790 va revenir aux réglages par défaut.

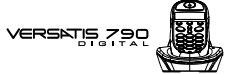

Les réglages par défaut de votre **VERSATIS 790** sont :

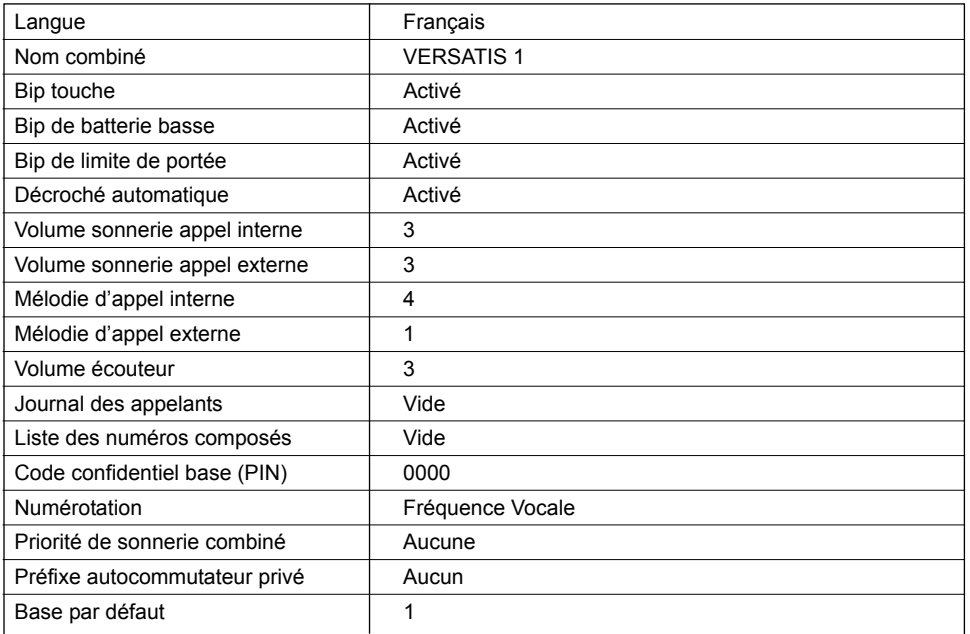

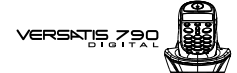

# **8. REGLAGES DE LA LIGNE**

#### *8.1 MODE DE NUMEROTATION*

Votre téléphone VERSATIS 790 dispose de deux modes de numérotation : fréquence vocale (mode par défaut) et impulsions (décimal). Par défaut, le téléphone VERSATIS 790 est configuré en fréquence vocale.

Pour modifier le mode de numérotation :

- $\bullet$  Entrer dans le menu en appuyant sur  $(\alpha \kappa)$ .
- $\bullet$  Sélectionner "Réglages" et valider avec  $\circledR$
- Sélectionner "Numérotation" et valider.
- Choisir le mode "Impulsions" ou "Fréq. vocale" et valider avec  $\circledR$ .

#### *8.2 RACCORDER LE TELEPHONE A UN AUTOCOMMUTATEUR PRIVE*

Sous réserve que votre système téléphonique le permette, vous pouvez raccorder votre VERSATIS 790 à un autocommutateur privé ou à un réseau de téléphonie local.

Consulter le mode d'emploi de votre autocommutateur privé pour savoir si son utilisation requiert l'insertion d'une pause entre la numérotation du préfixe et celle du numéro. Dans l'affirmative, votre VERSATIS 790 insèrera cette pause automatiquement lors de la numérotation avant chaque appel depuis le répertoire ou depuis la liste des appels non répondus. Pour ce faire, vous devez entrer un préfixe.

Vous avez le choix entre 2 préfixes, 2 durées de pause et 2 temps de flashing (touche R).

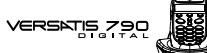

#### 8.2.1 Choix du préfixe

- $\bullet$  Entrer dans le menu en appuyant sur  $\textcircled{\tiny{R}}$ .
- $\bullet$  Sélectionner "Réglages" et valider avec  $\circledR$ .
- $\bullet$  Sélectionner "Menu PABX" et valider avec  $\circledR$ .
- SÈlectionner "PABX code 1" ou "PABX code 2" et valider.
- Entrer le code confidentiel de la base (0000 par défaut) et valider avec  $\circledR$ .
- $\bullet$  Entrer le préfixe et valider avec  $\textcircled{\tiny{R}}$ .

#### *8.2.2 Choix de la durÈe de pause*

- $\bullet$  Entrer dans le menu en appuyant sur  $\circledR$ .
- $\bullet$  Sélectionner "Réglages" et valider avec  $\textrm{O}(k)$ .
- $\bullet$  Sélectionner "Menu PABX" et valider avec  $\circledR$ .
- $\bullet$  Sélectionner "Rég1. pause" et valider avec  $\circledR$ .
- Choisir 3 ou 5 secondes et valider avec  $\circledR$ .

VERSATIS 79

#### *8.2.3 Choix de la durÈe du flashing (touche R)*

- $\bullet$  Entrer dans le menu en appuyant sur  $\textcircled{\tiny{R}}$ .
- $\bullet$  Sélectionner "Réglages" et valider avec  $\circledR$ .
- $\bullet$  Sélectionner "Touche R" et valider avec  $\circledR$ .
- Sélectionner "long" pour une coupure de 250 ms (valeur par défaut pour un raccordement au réseau public français)

#### ou

- SÈlectionner "court" pour une coupure de 100 ms.
- $\bullet$  Valider la sélection avec  $\circledR$ .

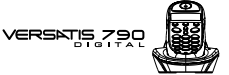

# **9. UTILISER VOTRE TELEPHONE AVEC PLUSIEURS COMBINES**

### *9.1 ASSOCIER / REASSOCIER UN COMBINE SUPPLEMENTAIRE*

Vous pouvez avoir jusqu'à 5 combinés associés à votre base VERSATIS 790. Si vous avez déjà 5 combinés associés et que vous souhaitez changer l'un d'eux, vous devez désinstaller l'un des combinés, puis l'installer de nouveau.

Sur la base :

- Mettre la base en mode association en maintenant appuyée la touche  $\mathcal{F}$  jusqu'à la diffusion de 2 bips.
	- $\blacktriangleright$  Le voyant vert ( $\cancel{\blacktriangle}$ ) de la base clignote. Votre **VERSATIS 790** est maintenant prêt pour l'association d'un nouveau combiné. Cette opération doit s'effectuer pendant les 90 secondes qui suivent l'appui sur la touche  $\mathcal{P}$

Sur le combiné :

- $\bullet$  Entrer dans le menu en appuyant sur  $\left(\overline{\text{e}}\text{e}\right)$ .
- $\bullet$  Sélectionner "Déclaration" et valider par  $\circledR$ .
- Sélectionner la base de ce combiné (1 à 4). La base déjà sélectionnée est cochée.
- $\bullet$  Valider avec  $(OR)$ .

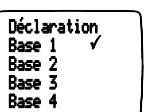

**58**

- VERSNIS Z
- Entrer le code confidentiel de la base (0000 par défaut) et valider. Le combiné cherche la base.
- · Si le combiné a localisé la base, son écran va afficher le numéro d'identification de celle-ci.
- Si le combiné ne localise pas la base, il reviendra à son état initial après 1 minute. Essayer de nouveau en changeant le numéro de la base et en s'assurant que l'environnement ne présente pas d'interférences.

Lorsqu'un combiné est associé à une base, il obtient automatiquement un numéro de combiné par la base (entre 1 et 5), qui est affiché sur l'écran après le nom du combiné. Ce numéro est utilisé pour les appels internes.

#### *9.2 DESINSTALLER UN COMBINE*

La manipulation doit se faire à partir d'un autre combiné que celui que l'on souhaite désinstaller.

- $\bullet$  Entrer dans le menu en appuyant sur  $\left(\overline{\text{OK}}\right)$ .
- $\bullet$  Sélectionner "Réglages" et valider par  $\circledR$ .
- $\bullet$  Sélectionner "Suppr. comb" et valider par  $(OR)$ .
- Entrer le code confidentiel de la base  $(0000$  par défaut) et valider par  $\overline{\text{OK}}$ .
- Sélectionner le combiné à désinstaller et valider par  $\left($   $\mathbb{R}\right)$ .

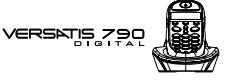

#### *9.3 APPELER UN COMBINE INTERNE / REPONDRE A UN APPEL INTERNE*

*Appeler un combinÈ interne*

#### **NumÈrotation directe**

Faire un appui long sur  $(m)$  (pendant au moins une seconde).

Lorsque "Appel interne" s'affiche, entrer le numéro du combiné à appeler (numÈro compris entre 1 et 5).

#### **PrÈ-numÈrotation**

- Entrer le numÈro du combinÈ interne (entre 1 et 5).
- Faire un appui long sur  $\overline{w}$  (pendant au moins une seconde).
- Pour raccrocher en fin de communication, appuyer sur  $\odot$ .

#### *RÈpondre ‡ un appel interne*

Lorsque vous recevez un appel interne, l'écran affiche le numéro du combiné qui appelle et l'icône Int clignote.

• Appuyer sur la touche  $\odot$  pour répondre.

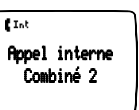

**L**Int

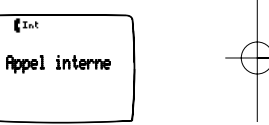

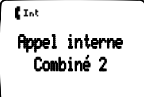

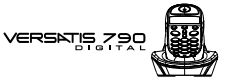

#### *9.4 TRANSFERER UN APPEL VERS UN AUTRE COMBINE / VA-ET-VIENT ENTRE DEUX CORRESPONDANTS*

Pour transférer un appel à un autre combiné :

- Faire un appui long sur  $(m)$  (pendant au moins une seconde).
- Entrer le numéro du combiné que vous souhaitez appeler. Le correspondant externe est mis en attente.
- Lorsque le correspondant interne décroche, appuyer sur la touche  $(\bullet)$  pour transférer l'appel.
- Si le correspondant interne ne décroche pas, faire un appui long sur  $(mr)$  pour reprendre le correspondant externe.

# *9.5 CONFERENCE A TROIS (2 CORRESPONDANTS INTERNES ET UN CORRESPONDANT EXTERNE)*

Vous pouvez parler simultanément à un correspondant interne et à un correspondant externe.

Lorsque vous êtes en ligne avec un correspondant externe :

- Faire un appui long sur  $(mr)$ .
- Entrer le numéro du combiné que vous souhaitez appeler. Le correspondant externe est mis en attente.
- Lorsque le correspondant interne décroche, appuyer sur la touche  $\bigcircledast$  et la maintenir enfoncée.
- Si le correspondant interne ne décroche pas, faire un appui long sur (m) pour reprendre le correspondant externe.

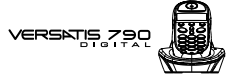

### *9.6 PRENDRE UN APPEL EXTERNE EN COURS DE COMMUNICATION INTERNE*

Lorsque vous êtes en ligne avec un autre combiné, vous restez disponible pour recevoir un appel externe.

Pour prendre cet appel :

• Appuyer 2 fois sur  $\odot$ . La communication avec le correspondant interne est interrompue, vous êtes en ligne avec votre correspondant extérieur.

### *9.7 CHOISIR LA PRIORITE DE SONNERIE*

Vous pouvez choisir l'appareil qui sonnera en premier lors d'un appel entrant (la base ou l'un des cinq combinés associés). Il est également possible de régler le nombre de sonneries entre le combiné prioritaire et les autres.

- Entrer dans le menu en appuyant sur  $\left(\overline{\text{OK}}\right)$ .
- $\bullet$  Sélectionner "Réglages" et valider par  $\circledR$
- $\bullet$  Sélectionner "Priorités" et valider par  $\circledR$
- $\bullet$  Sélectionner "Définir Prio" et valider par  $\circledR$ .
- Choisir soit la base, soit l'un des 5 combinés qui sonnera en priorité et valider avec  $(6k)$ .

 $\sqrt{\text{Versatis790\_fr.gxd } 15/07/03}$  11:36 Page 62

# **62**

VERSNIS 790

- $\bullet$  Choisir le nombre de sonneries et valider avec  $\circledR$ .
- $\bullet$  Sélectionner "Priorités" et valider avec  $\circledR$ .
- Sélectionner "Activer" ou "Désactiver" et valider par  $OR$ .

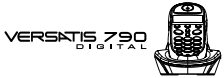

# **10. CARACTERISTIQUES TECHNIQUES**

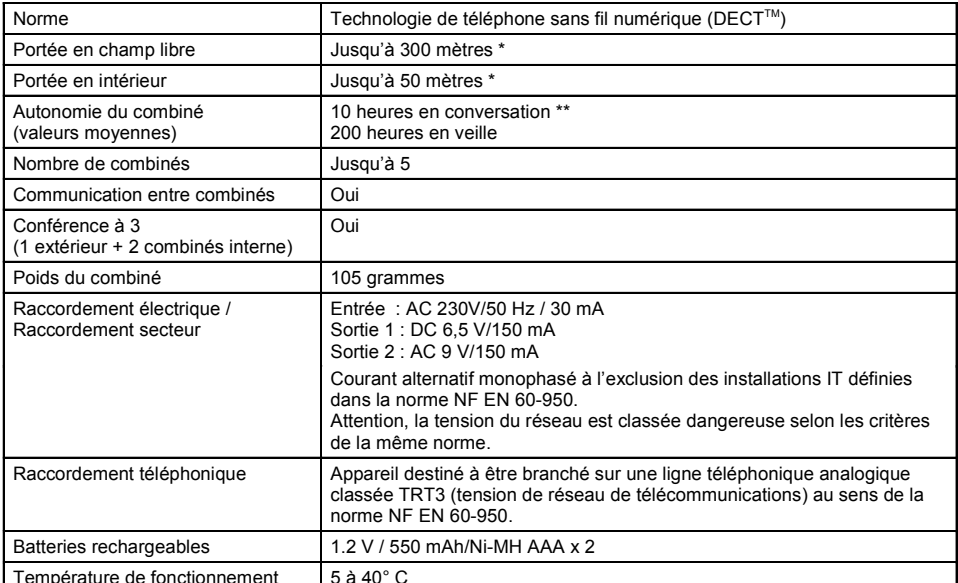

 $\star$ Variable en fonction de l'environnement.

 $^{\star\star}$ Données à titre indicatif et dépendantes de la charge initiale des batteries.

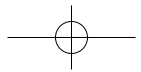

VERSATIS 79

# 11. EN CAS DE PROBLEME ...

D'une manière générale, en cas de problème, retirer les batteries de tous les combinés de votre installation<br>pendant environ 1 minute, débrancher puis rebrancher l'alimentation électrique de la base et insérer à<br>nouveau le

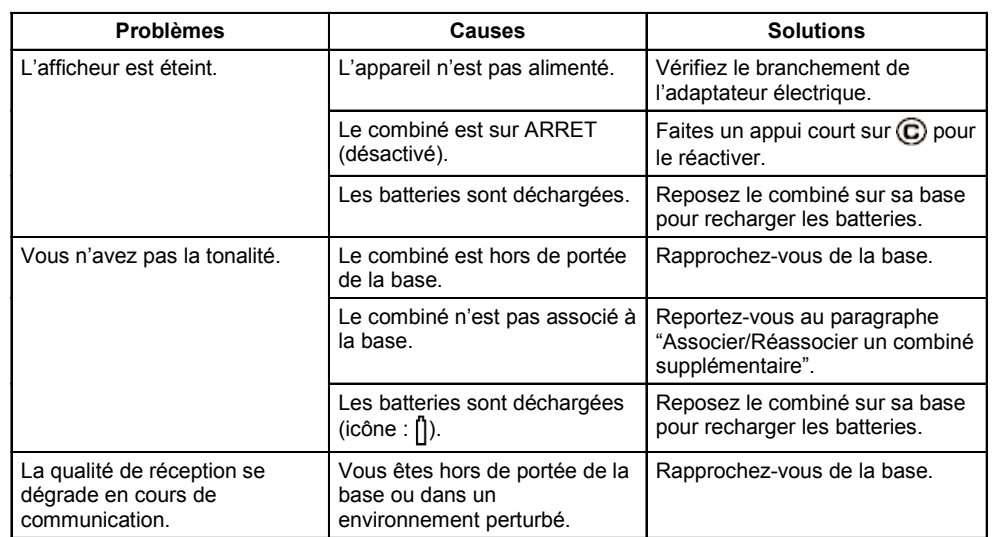

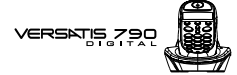

# **11. EN CAS DE PROBLEME ... (SUITE)**

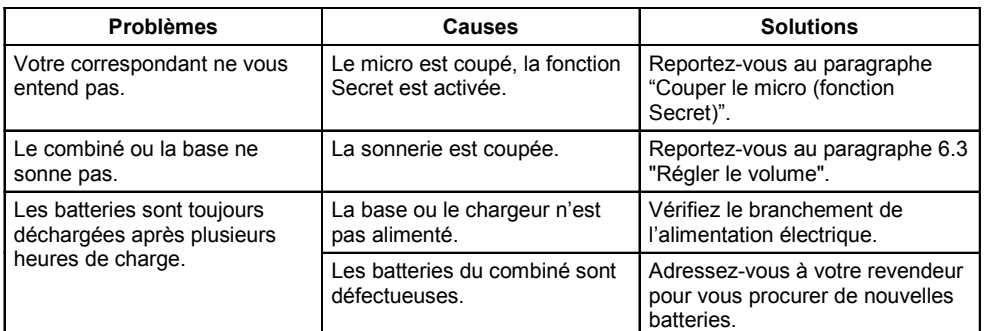

Toutefois, si le problème persiste, une assistance téléphonique est à votre disposition au numéro suivant : 0820 820 217 | du lundi au samedi de 8 h 00 à 19 h 00 (appel facturé selon le tarif en vigueur).

Le magasin où vous avez acheté votre VERSATIS est également en mesure de vous renseigner et d'assurer le service après-vente.

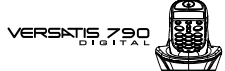

#### **12. GARANTIE**

VERSATIS est un équipement agréé conformément à la réglementation européenne, attesté par le marquage  $C_{\text{F}}$ 

Vous bénéficiez d'une garantie légale sur ce produit et pour toute information relative à cette garantie, veuillez vous adresser à votre revendeur

Indépendamment de la garantie légale dont le produit bénéficie, le revendeur garantit la conformité des produits à leurs spécifications techniques pendant une durée de douze (12) mois, pièces et main-d'œuvre, à compter de la date figurant sur la preuve d'achat du produit. Il vous appartient donc de conserver votre facture ou votre ticket de caisse précisant la date d'achat du produit et le nom du revendeur. Néanmoins, si la garantie légale en vigueur dans votre pays excède douze (12) mois, la garantie légale est alors seule applicable. La pièce ou le produit non conforme sera réparé ou remplacé sans frais, par une pièce ou un produit identique ou au moins équivalent en termes de fonctionnalité et de performance. Si la réparation ou le remplacement s'avéraient impossibles, le produit vous serait remboursé.

Le produit ou la pièce de rechange, qui peuvent être neufs ou reconditionnés, sont garantis soit pour une période de trois mois à compter de la réparation, soit jusqu'à la fin de la période de garantie initiale si cette dernière est supérieure à trois mois. Toute pièce ou produit renvoyé et remplacé devient la propriété du constructeur.

Toutefois, la présente garantie est exclue dans les cas suivants :

- une installation ou une utilisation non conforme aux instructions figurant dans ce guide;
- un mauvais branchement ou une utilisation anormale du produit, notamment avec des accessoires non prévus à cet effet ;
- une usure normale;

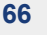

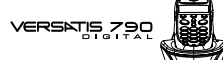

- le non-respect des normes techniques et de sécurité en vigueur dans la zone géographique d'utilisation ;
- produits ayant subi un choc ou une chute ;
- produits détériorés par la foudre, une surtension électrique, une source de chaleur ou ses rayonnements, un dégât des eaux, l'exposition à des conditions d'humidité excessive, ou toute autre cause extérieure au produit ;
- un entretien défectueux, une négligence ;
- une intervention, une modification ou une réparation effectuée par une personne non agréée par le constructeur ou le revendeur.

SOUS RESERVE DES DISPOSITIONS LEGALES, TOUTES GARANTIES AUTRES QUE CELLES DECRITES AUX PRESENTES SONT EXPRESSEMENT EXCLUES.

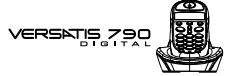

# **13. SECURITE**

**68**

En cas de danger, l'adaptateur secteur sert de dispositif de sectionnement de l'alimentation 230 V. Il doit donc être installé, par précaution, près de l'appareil et être facilement accessible.

En cas de défaillance de l'adaptateur secteur, ce dernier doit être remplacé par un modèle identique.

En l'absence d'alimentation secteur ou en cas de coupure secteur les postes utilisant des combinés sans fil ne sont plus fonctionnels. Vous ne pourrez pas passer ou recevoir d'appels en cas d'urgence. Pour cette raison, il est recommandé d'utiliser en complément un poste téléphonique conventionnel ne nécessitant pas de courant secteur.

**!** *Ne pas utiliser votre poste tÈlÈphonique pour signaler une fuite de gaz ‡ proximitÈ de cette fuite.*

En cas d'orage, il est préconisé de ne pas utiliser cet appareil.

Par la présente ATLINKS déclare que l'appareil VERSATIS 790 est conforme aux exigences essentielles et aux autres dispositions pertinentes de la directive 1999/5/CE.

Les certificats de conformité sont également disponibles sur le site internet "www.atlinks.com".

# $C \in$

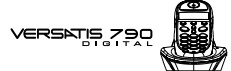

# **14. ENVIRONNEMENT**

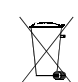

Les batteries usagées du combiné doivent être éliminées conformément à la réglementation en vigueur sur la protection de l'environnement. Vous devez rapporter vos batteries à votre revendeur ou les déposer dans un centre de récupération réservé à cet effet.

Ne tentez pas d'ouvrir les batteries qui contiennent des substances chimiques. En cas de fuite, évitez le contact avec la peau, les yeux, la bouche. Le cas échéant, rincez la partie atteinte plusieurs minutes à l'eau courante. Nettoyez le produit à l'aide de papier absorbant ou d'un chiffon sec et contactez votre revendeur pour changer vos batteries.